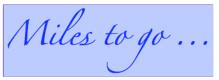

Arun Gupta is a technology enthusiast, a passionate runner, and a community guy who works for Sun Microsystems. And this is his blog!

| Top 10 Agile Dev Tools<br>2009 Top 10 Agile Development Tool<br>Rankings. Download Free Report Now<br>Business-Software.com/TopALM | Rails Performance Tuning Make your app performance hum Free 10-Second Rails Plug-In www.newrelic.com | Ruby On Rails Consultant We build rich internet apps and data-driven websites www.nitobi.com/services/ruby | Ruby on Rails Exp<br>Innovative Solutions F<br>Service<br>www.lmnsolutions.com |                |
|----------------------------------------------------------------------------------------------------|----------------------------------------------------------------------------------------------------|----------------------------------------------------------------------------------------------------|--------------------------------------------------------------------------------|----------------|
|                                                                                                    |                                                                                                    |                                                                                                    |                                                                                | Ada by Geoglis |

TOTD #111: Rails Scaffold for a pre-existing table using Oracle and GlassFish » »

« « Pictures from Rock'n'Roll San Jose Half Marathon 2009

# October 6, 2009

## TOTD #110: JRuby on Rails application using Oracle on GlassFish

Categories: frameworks, glassfish, rails, totd

Tags: oracle openworld

Edit This

GlassFish v3 is the Reference Implementation for Java EE 6. Following the "extensibility" principle of Java EE 6, it also allows Ruby-on-Rails, Groovy and Grails and Python/Django applications to be seamlessly deployed as well, without any additional packaging. This blog has published multiple entries on deploying a Rails application on GlassFish as given below:

- TOTD #105: Monitor Rails application using JavaScript
- TOTD #104: Redmine, Typo, Substruct on GlassFish v3
- TOTD #84: Apache + mod\_proxy\_balancer to load balance Rails applications on GlassFish
- TOTD #81: nginx to load balance Rails applications on GlassFish Gem
- TOTD #73: Deploying Rails application as WAR on GlassFish v2.1
- TOTD #72: Deploying Rails application on GlassFish v3
- TOTD #70: Deploying Rails application on GlassFish Gem

All the existing applications have used JavaDB, SQLite3, or MySQL as the database so far. In the process of getting ready for the upcoming Oracle Open World 2009, this Tip Of The Day will show how to use an Oracle database with a JRuby-on-Rails application deployed on GlassFish v3.

## Lets get started!

- Install Oracle database as explained in <u>TOTD #106</u>.
- 2. Configure JRuby/Rails in GlassFish v3 using one of the mechanisms explained in TOTD #104. Alternatively you can also install the GlassFish gem as:

#### >./bin/jruby -S gem install glassfish

```
JRuby limited openssl loaded. gem install jruby-openssl for full support. http://wiki.jruby.org/wiki/JRuby_Builtin_OpenSSL Successfully installed rack-1.0.0 Successfully installed glassfish-0.9.5-universal-java 2 gems installed Installing ri documentation for rack-1.0.0... Installing ri documentation for glassfish-0.9.5-universal-java... Installing RDoc documentation for rack-1.0.0... Installing RDoc documentation for glassfish-0.9.5-universal-java...
```

This blog will use GlassFish Gem for running the application described below.

3. Create a new database user and grant rights using SQL\*Plus as shown:

```
Macintosh-187:~ oracle$ sqlplus "/ as sysdba" SQL*Plus: Release 10.2.0.4.0 - Production on Thu Oct 1 12:32:33 2009
```

```
Connected to:
Oracle Database 10g Release 10.2.0.4.0 - Production

SQL> CREATE USER glassfish IDENTIFIED BY glassfish DEFAULT tablespace users TEMPORARY tablespace temp;
User created.

SQL> GRANT CONNECT TO glassfish IDENTIFIED BY glassfish;
Grant succeeded.

SQL> GRANT UNLIMITED TABLESPACE TO glassfish;
Grant succeeded.

SQL> GRANT CREATE TABLE TO glassfish;
Grant succeeded.

SQL> GRANT CREATE TABLE TO glassfish;
Grant succeeded.

SQL> GRANT CREATE SEQUENCE TO glassfish;
Grant succeeded.

SQL> GRANT CREATE SEQUENCE TO glassfish;
Grant succeeded.

SQL> exit
Disconnected from Oracle Database 10g Release 10.2.0.4.0 - Production

The user name and password are chosen as "glassfish" for simplicity. This is not a recommended setting for production usage though.
```

4. Copy Oracle JDBC drivers (odjc6.jar) in JRUBY\_HOME/lib directory.

- 5. Create a simple Rails application
  - Make sure the following gems are pre-installed:

```
rails (2.3.4)
activerecord-jdbc-adapter (0.9.2)
glassfish (0.9.5)
```

If not, then install them as:

jruby -S gem install rails activercord-jdbc-adapter glassfish

2. Create a simple Rails application as:

```
jruby -S rails bookstore -d oracle
```

3. Using the normal "jdbc" adapter will give the following error later:

ActionView::TemplateError (book\_url failed to generate from {:controller=>"books", :action=>"show", :id=>#<Book id: #<BigDecimal:3feefleb,'10000.0',1(8)>, title: "Ultramarathon Man", aut

As evident, the "id" column is returned as BigDecimal where as it should be integer. Fortunately the fix is simple, install the "oracle\_enhanced\_adapter" (docs) as:

```
bookstore >-/tools/jruby/bin/jruby -S gem install activerecord-oracle_enhanced-adapter JRuby limited openssl loaded. gem install jruby-openssl for full support. http://wiki.jruby.org/wiki/JRuby_Builtin_OpenSSL Successfully installed activerecord-oracle_enhanced-adapter-1.2.2 1 gem installed Installed Installed Installed Installing ri documentation for activerecord-oracle_enhanced-adapter-1.2.2... Installing RDoc documentation for activerecord-oracle_enhanced-adapter-1.2.2...
```

Using this "enhanced adapter" is highly recommended for connecting with Oracle databases from Rails applications.

4. Edit "config/database.yml" and change the "development" section to:

development:
adapter: oracle\_enhanced
host: localhost
database: orcl
username: glassfish
password: glassfish

Notice, the username and password values are the same as chosen in the SQL statements above.

#### 5. Generate a scaffold as:

```
bookstore >-/tools/jruby/bin/jruby script/generate scaffold book title:string author:string
JRuby limited openssl loaded. gem install jruby-openssl for full support.
http://wiki.jruby.org/wiki/JRuby_Builtin_OpenSSL
 exists app/models/
 exists app/controllers/
exists app/helpers/
 create app/views/books
 exists app/views/layouts/
 exists test/functional/
 exists test/unit/
 create test/unit/helpers/
 exists public/stylesheets/
 create app/views/books/index.html.erb
 create app/views/books/show.html.erb
 create app/views/books/new.html.erb
 create app/views/books/edit.html.erb
 create app/views/layouts/books.html.erb
 create public/stylesheets/scaffold.css
 create app/controllers/books_controller.rb
 create test/functional/books_controller_test.rb
 create app/helpers/books_helper.rb
 create test/unit/helpers/books_helper_test.rb
 route map.resources :books
 dependency model
 exists app/models/
 exists test/unit/
 exists test/fixtures/
 create app/models/book.rb
 create test/unit/book_test.rb
 create test/fixtures/books.yml
 create db/migrate
 create db/migrate/20091005233152_create_books.rb
```

## 6. Prepare your application for JDBC as:

```
bookstore >-/tools/jruby/bin/jruby script/generate jdbc
JRuby limited opensal loaded. gem install jruby-opensal for full support.
http://wiki.jruby.org/wiki/JRuby_Builtin_OpenSSL
exists config/initializers
create config/initializers/jdbc.rb
exists lib/tasks
create lib/tasks/jdbc.rake
```

# 7. Migrate the database as:

## 6. Lets run the application as:

```
-/samples/v3/rails/oracle/bookstore >-/tools/jruby/bin/jruby -S glassfish -l Starting GlassFish server at: 129.145.133.197:3000 in development environment... Writing log messages to: /Users/arungupta/samples/v3/rails/oracle/bookstore/log/development.log. Press Ctrl+C to stop.
Oct 6, 2009 9:45:51 AM com.sun.enterprise.v3.services.impl.GrizzlyProxy start INFO: Listening on port 3000
```

he application is now accessible at "http://localhost:3000/books" and looks like:

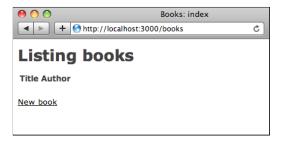

Click on "New Book" and enter the values as shown:

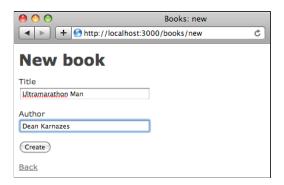

Click on "Create" to see the output as:

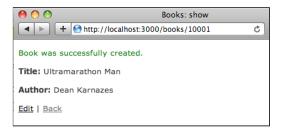

Click on "Back" to see the main page as:

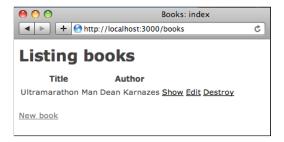

After adding another book, this page looks like:

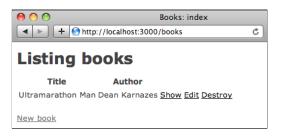

And another book ...

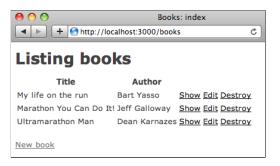

So we created a brand new JRuby/Rails application and ran it using GlassFish and Oracle backend. A subsequent blog entry will show how to create a similar application using an existing database.

A complete archive of all the TOTDs is <u>available here</u>. The complete list of Rails blog entries are <u>available here</u>.

This and other similar applications will be demonstrated at the upcoming Oracle Open World.

Technorati: totd oracle database glassfish v3 jruby rails oow

Share and Enjoy:

## Related posts:

- 1. TOTD #111: Rails Scaffold for a pre-existing table using Oracle and GlassFish
- 2. TOTD #70: JRuby and GlassFish Integration Test# 1: JRuby 1.2.0 RC1 + Rails 2.2.x + GlassFish Gem
- 3. TOTD #9: Using JDBC connection pool/JNDI name from GlassFish in Rails Application
- 4. TOTD #108: Java EE 6 web application (JSF 2.0 + JPA 2.0 + EJB 3.1) using Oracle, NetBeans, and GlassFish
- 5. TOTD #28: Getting Started with Rails 2.0 Scaffold

## Comments (1)

# 1 Comment >>

1. [...] Arun Gupta is a technology enthusiast, a passionate runner, and a community guy who works for Sun Microsystems. And this is his blog! « « TOTD #110: JRuby on Rails application using Oracle on GlassFish [...]

Pingback by TOTD #111: Rails Scaffold for a pre-existing table using Oracle and GlassFish « Miles to go ... — October 7, 2009 @ 4:03 am |Edit This

RSS feed for comments on this post. TrackBack URL

# Leave a comment

Logged in as arungupta. Log out »

# Submit Comment

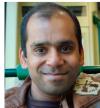

- Pages:
  - About
    - speaking-credentials
- · Search:

Search

- Total published items: 988
- Categories:
  - general
  - glassfish
    - admin
    - eclipse
    - frameworks
      - django
      - grails
      - javaee
        - javaserverfaces
      - jmaki
      - <u>rails</u><u>sinatra</u>
      - wicket
    - <u>lotd</u>
    - netbeans
    - screencast
    - webservices

marathons

- personal
- photographyrunning
- totd • Uncategorized
- web2.0

Join the conversation

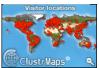

#### · del.icio.us

- o Troubleshooting a MacBook, MacBook Air or MacBook Pro that won't turn on 5 hours ago
- Developing RIA Web Applications with Oracle ADF 2009/10/08
- GE2ORGE MAGGESSY: JDeveloper 11g on Mac OS 10.5 and above 2009/10/07
- o All-in-one Rails Server RightScale Support 2009/10/01
- JRuby on Rails: Deploying to Oracle Containers for Java EE (OC4J) Oracle Wiki 2009/10/01

#### • Archives:

- October 2009
- September 2009
- August 2009
- o July 2009
- o June 2009
- o May 2009
- April 2009
- March 2009
- February 2009
- o January 2009
- o December 2008
- November 2008 o October 2008
- September 2008
- August 2008
- July 2008
- o June 2008
- o May 2008
- April 2008
- o March 2008
- February 2008
- o January 2008
- December 2007 November 2007
- o October 2007
- September 2007
- August 2007

- July 2007June 2007
- o May 2007
- April 2007
- o March 2007
- February 2007
- o January 2007
- o December 2006
- November 2006
- o October 2006
- September 2006
- August 2006
- July 2006
- June 2006
- May 2006
- April 2006
- o March 2006
- September 2005
- August 2005
- Meta:
  - Site Admin
  - Log out

  - RSS Comments RSS Valid XHTML

  - XFN WP

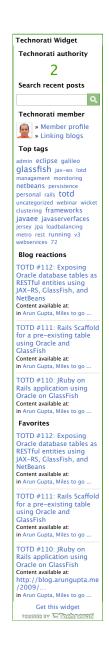

Powered by WordPress 55606 visits from Sep 11, 2009